# CREATING INTERACTIVES USING THINGLINK

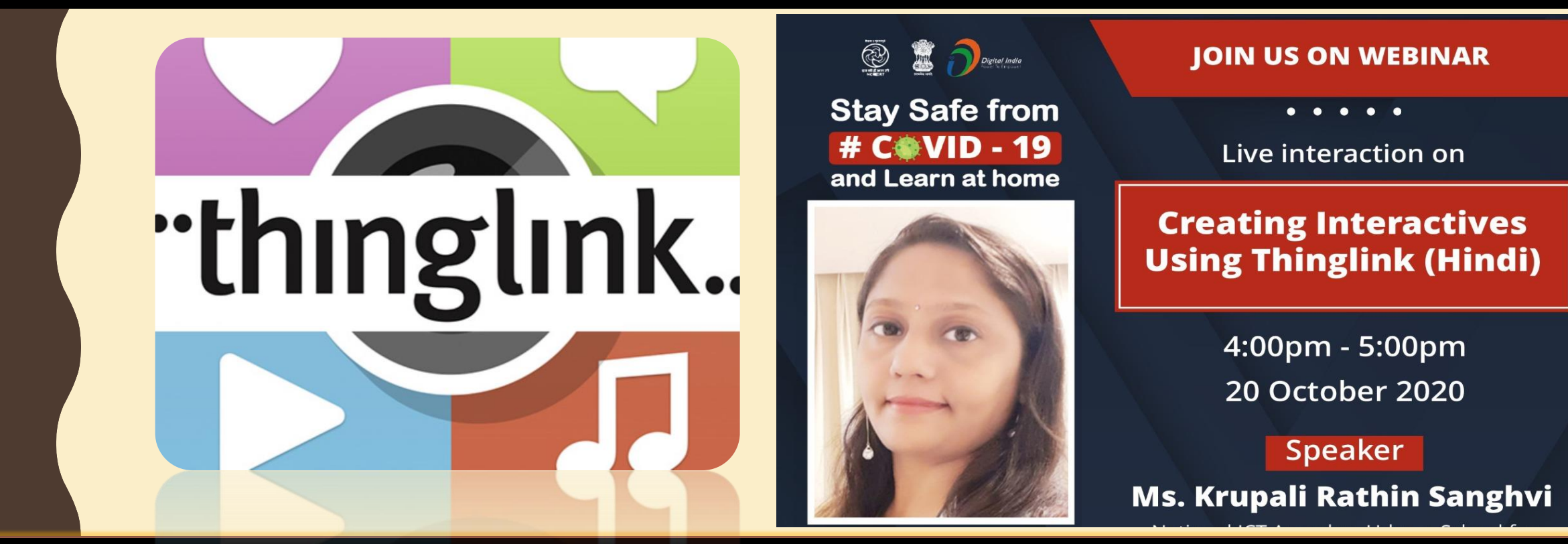

### **Mrs. Krupali Rathin Sanghvi**

**National ICT Awardee 2017, Microsoft Certified Educator**

**MIEE Master Trainer & Fellow , Skype Guest Speaker**

**TGT Computer Science – Udgam School for Children, Ahmedabad, Gujarat**

**Twitter Handle : - @Krupali\_Sanghvi Website krupali-sanghvi.simplesite.com**

# इंटरेक्टटव्स के लिए - THINGLINK

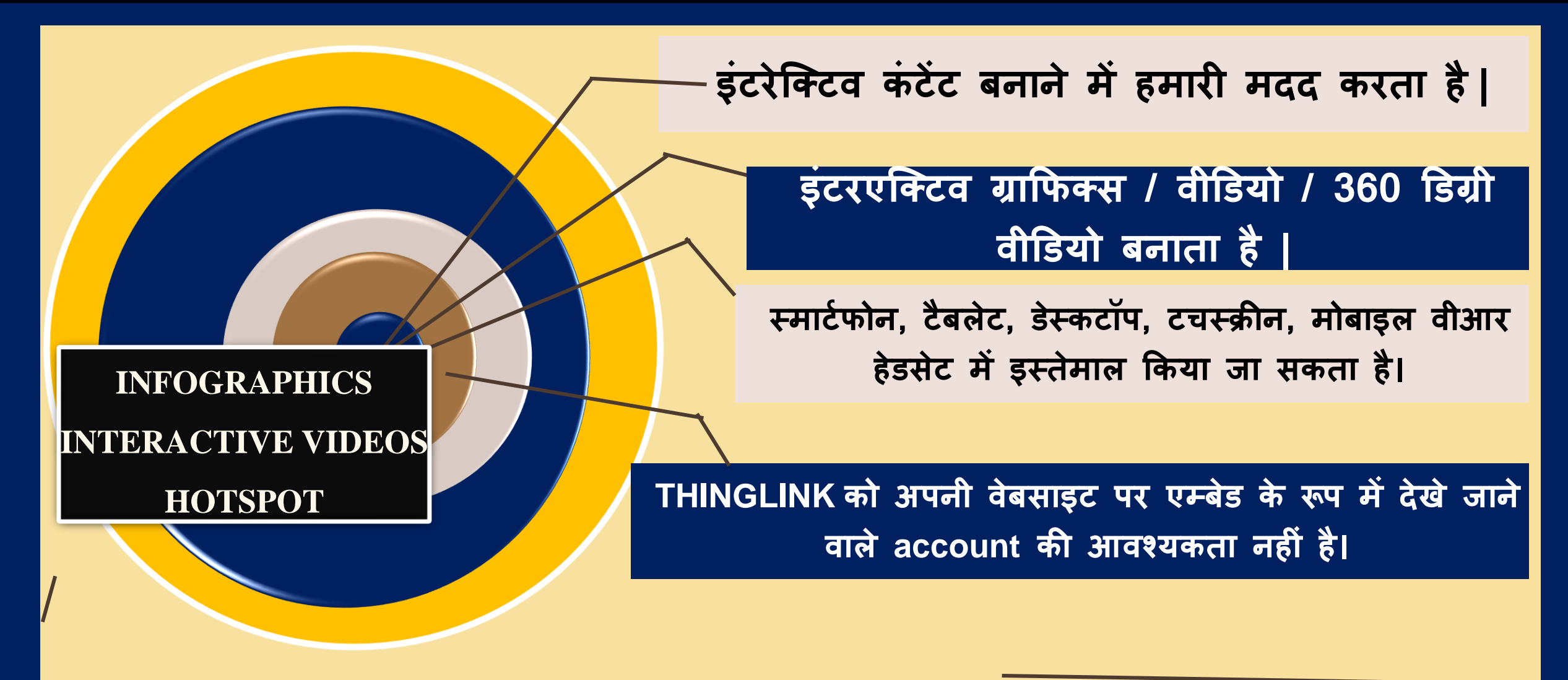

## THINGLINK **क्यों**?

## CREATING INTERACTIVES USING THINGLINK

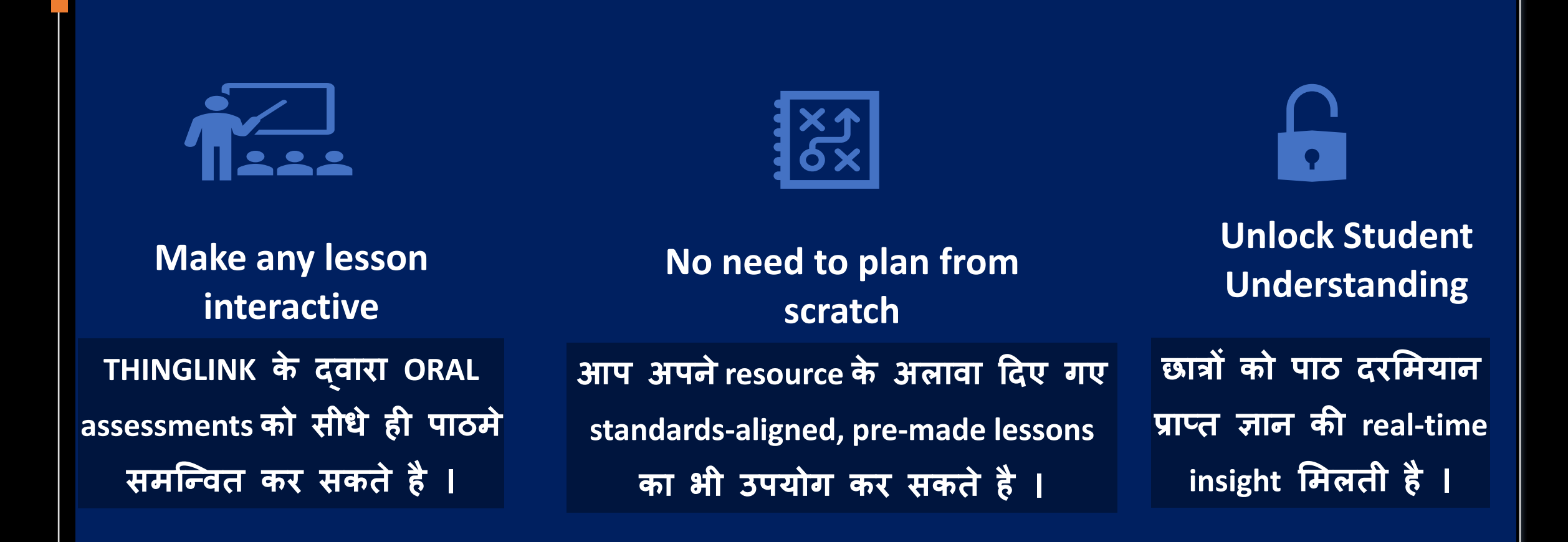

# CREATING INTERACTIVES USING THINGLINK

मौजदू ा Interactives(360 degree Images/Videos) को import करके और VIRTUAL TOUR जोड़कर, क्टिज़ और प्रस्तुत करने का समय बचाइए ।

## Save time with ready-to-run lessons

**Expert educators और शैक्षणिक भागीदारों द्वारा बनाए गए हजारों free or paid Interactives मेंसे च ु नें। अपने छात्रों की आवश्यकताओं को प ूरा करने के मलए ककसी भी पाठ को अन ु क ू मलत करें।**

## **Take student engagement to the next level**

मजेदार खेि-आधाररत पाठों के साथ कक्षा को सक्रिय करें।

Thinglink आपके विभिन्न उपकरणों जैसे Microsoft Teams, Via किसी भी LMS से जुड़ता है - जिसे आप कैसे सिखाते हैं, उसके अनुरूप होने के लिए गहराई से एकीक ृत करता है।

समय बचाइए और छात्रों के लिए पाठ और नोट्स बनाएं।

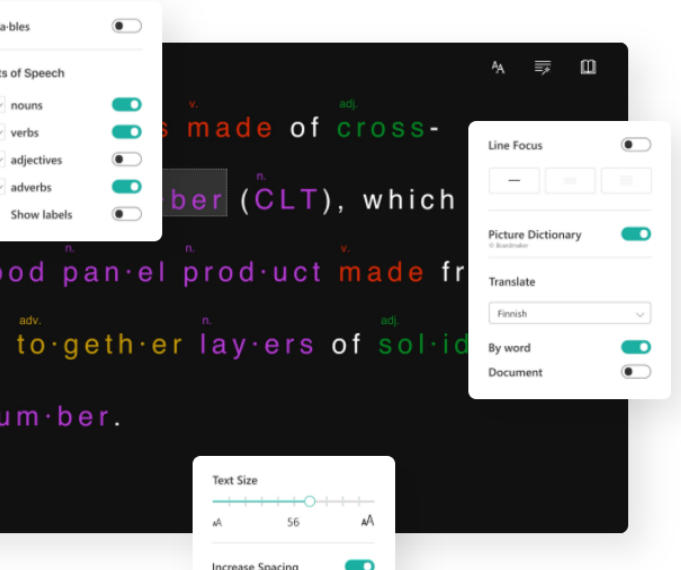

### A solution for classrooms with diverse language backgrounds and reading abilities

ThingLink offers an easy way to create audiovisual learning materials that are accessible in an integrated reading tool. All text descriptions in image or video hotspots can be read with Immersive Reader - in over 60 languages.

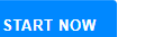

### **Support for secure** authentication and accessibility

ThingLink supports the following secure user authentication methods: Microsoft and Google Logins, Clever, Azure Tenant ID, and other single sign-on options using SAML and LTI. We comply with GDPR and WCAG 2.0 accessibility standards at AA level.

### Deep integration with **Microsoft Office 365**

Content creation for image, video and 360 media is fully supported inside Microsoft Teams. Interactive content sharing is supported to OneNote and Teams.

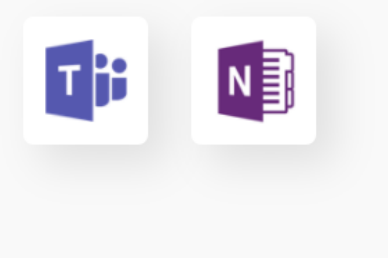

### Student-centered learning from planning to presentation

ThingLink helps students become fluent in using multiple forms of media to express themselves inside and outside the classroom. Our mobile app is ideal for saving notes and observations with direct audio recording to images. Our desktop editor supports collaborative editing and the creation of courses & assignments.

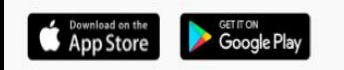

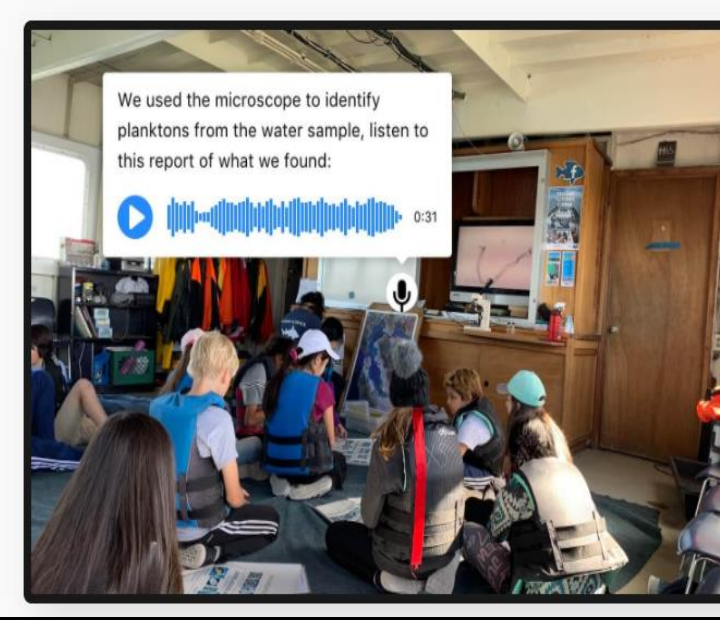

### **Free Professional Development Program for Educators and Trainers**

Are you interested in becoming a ThingLink Certified Educator, Certified ThingLink Trainer or an eLearning Specialist using smart visual media? ThingLink offers a broad range of professional development opportunities for teachers and eLearning professionals around the world. Contact us for more information.

Sign up to learn more O

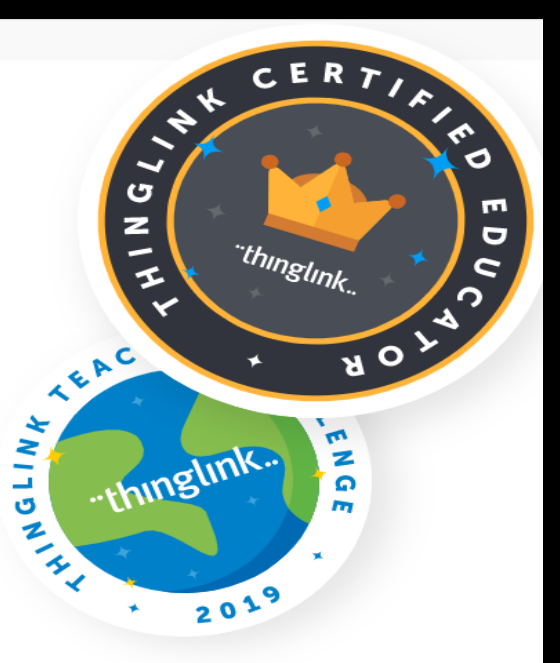

Thinglink is an interactive platform that merges dynamic media for visual learning experiences.

# INTERACTIVE CLASSROOM E-RESOURCES WITH THINGLINK

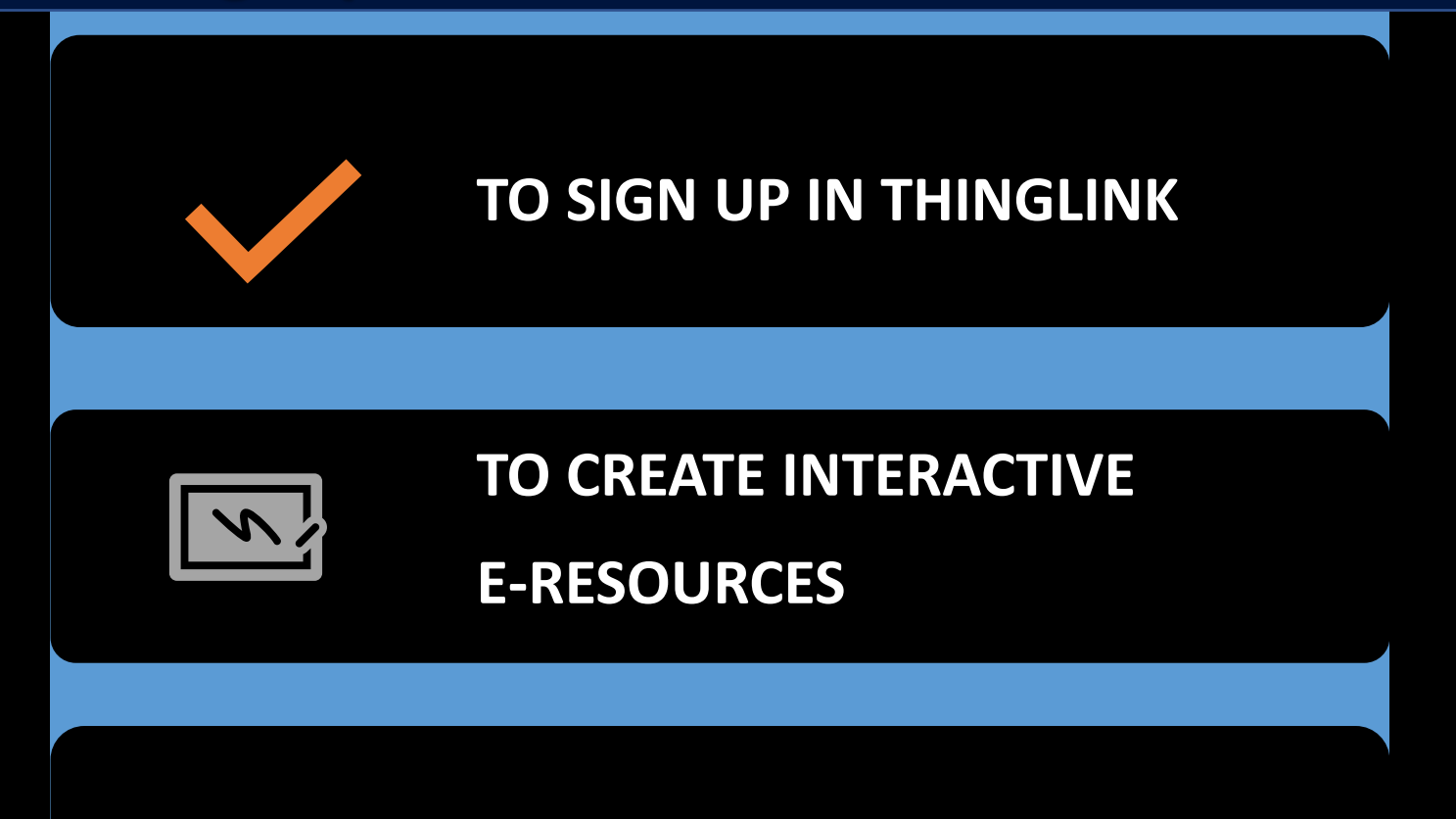

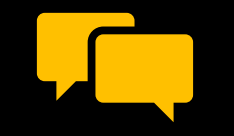

**TO SHARE THE CONTENT**

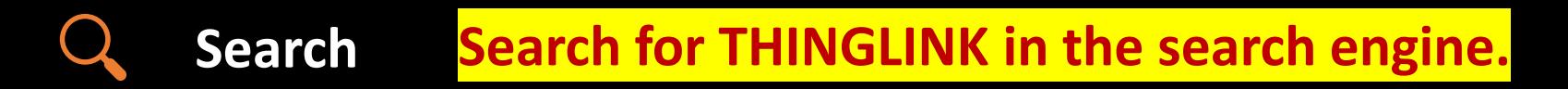

## 冶

K

団

 $\begin{bmatrix} 0 & 0 \\ 1 & 1 \end{bmatrix}$ 

 $\left(\hbox{--}\right)$ 

**Add content**

**Set Visibility**

**Sign up Sign up to create your THINGLINK Account**

# GETTING STARTED WITH THINGLINK

**Click on Click on CREATE to make a new Interactive leeson**

**Add appropriate INTERACTIONS to your Slides**

**Now you can add TEXT, Audio, Video, Flipgrid, Webcontent, 3D Models, Virtual Trips, and Simulations.**

**On the right top corner, you may change the setting to Public, Private or unlisted to apply visibility to your collection**

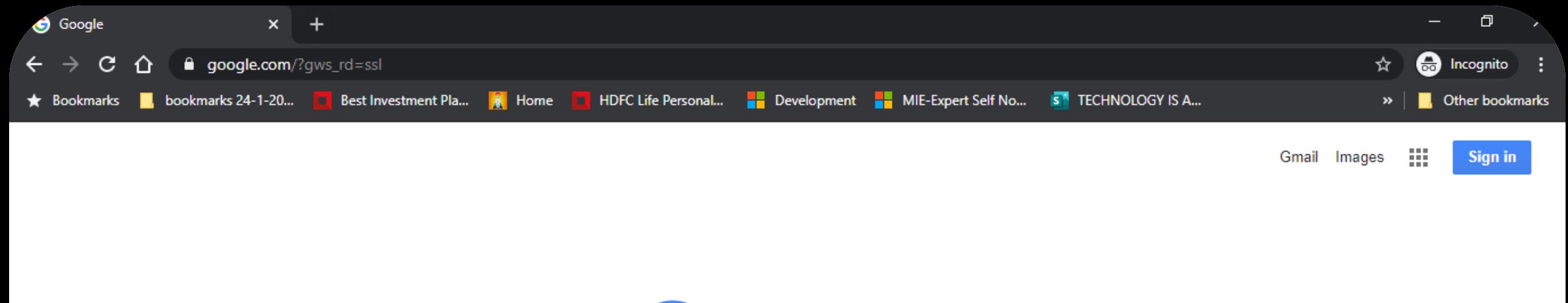

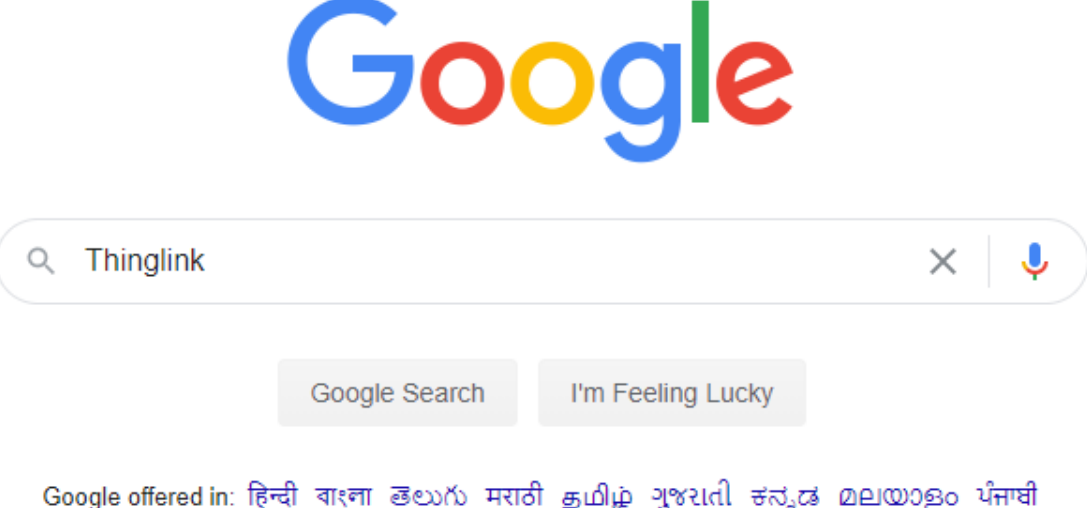

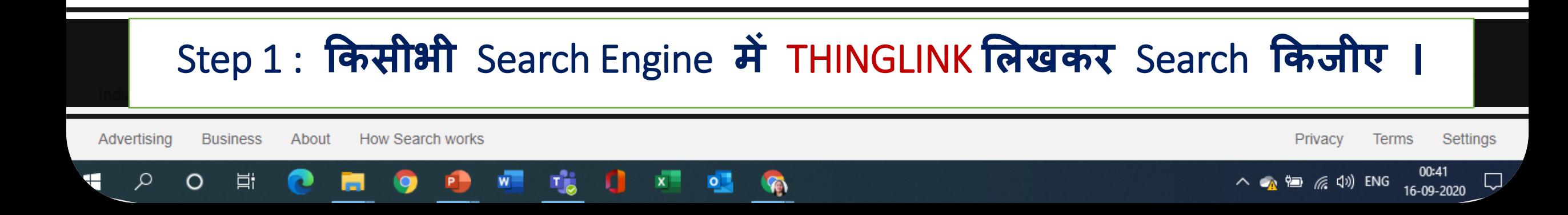

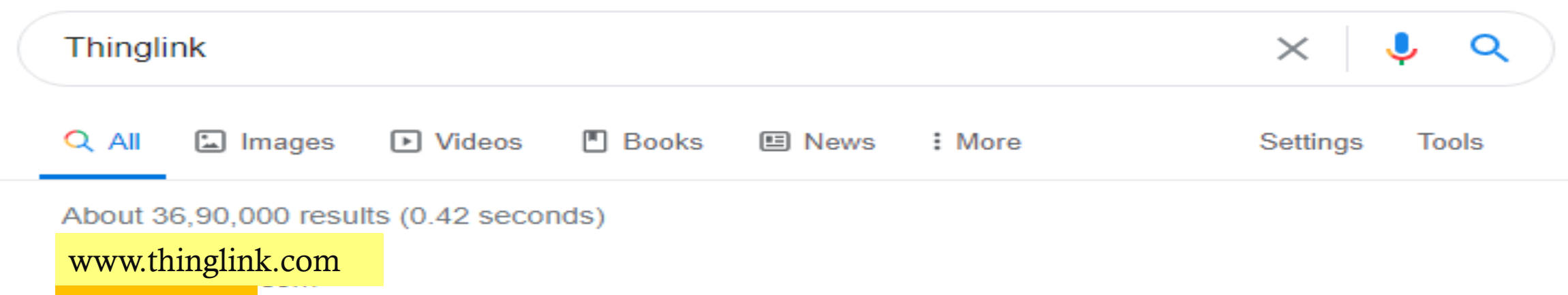

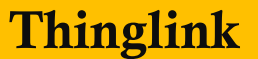

Seamlessly make your images, videos, and 360 content interactive with text, links, images, videos and over 70 call to actions, creating memorable experiences ...

### Log In

Not registered? Sign up for free. Sign up. Email. Password ...

### Classroom learning

ThingLink is an award-winning education technology platform ...

### **Explore**

Explore - ThingLink.

### **Plans for Marketing & Editorial**

Seamlessly make your images, videos, and 360 content...

### Sign Up

### ThingLink Image Library

STEP 2 : www.thinglink.com पर क्लिक करें।

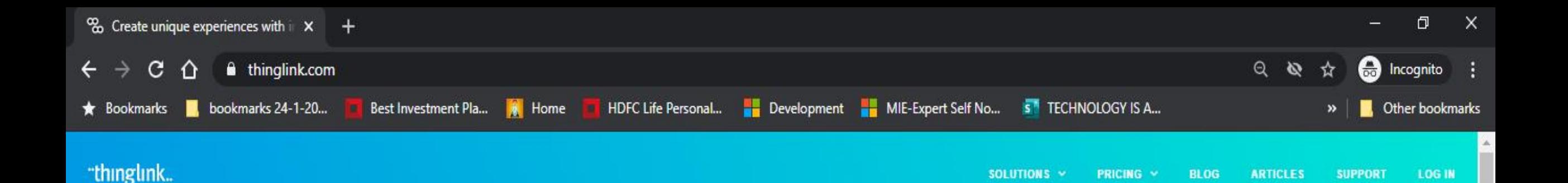

**Create unique** experiences with interactive images, videos & 360° media

**START NOW CONTACT US**  Listen to the sound of a hummingbird  $2:31$ 

Ω

## STEP 3: START NOW बटन पे क्लिक करके आगे बढें।

## **Sign up**

#### **Fmail**

krupali.ict@gmail.com

Password

\*\*\*\*\*\*\*\*\*\*

You may also sign up using one of the services below.

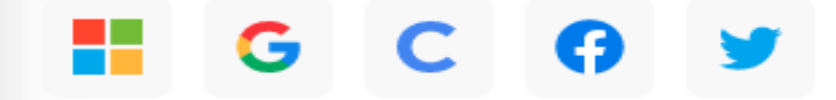

Already have an account? Sign in.

# STEP 3: Sign Up करे या आपके मौजूदा अकाउन्ट से लोग इन करें।

**CREATE ACCOUNT** 

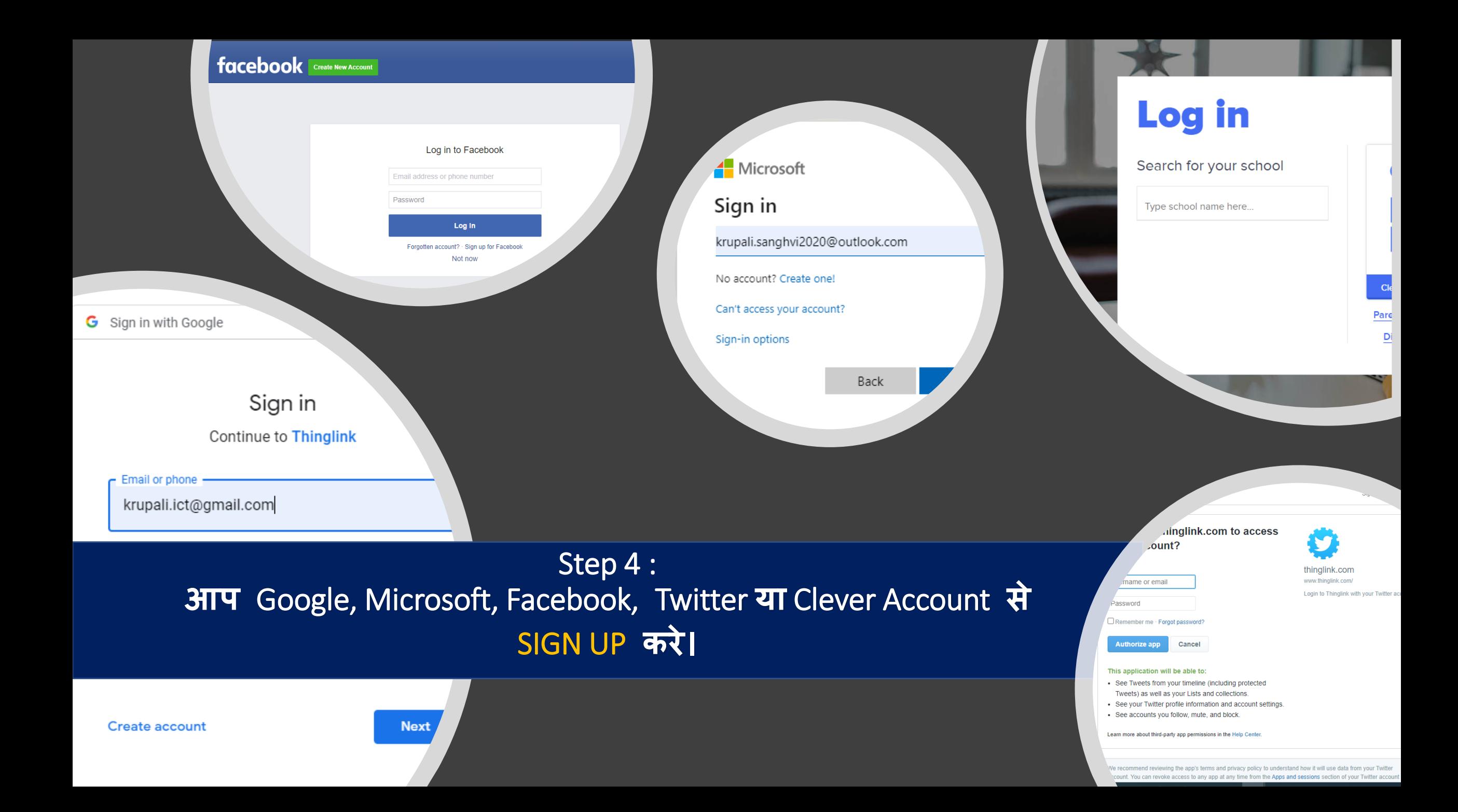

## "thinglink..

![](_page_13_Picture_21.jpeg)

Step 5 :

**अपने** account **से**THINGLINK **मेंलोग इन ककजीए।**

![](_page_14_Picture_0.jpeg)

Step 6 : THINGLINK WINDOW यहाँ दिए गए Ready to use Interactives को explore करें।

# INTERACTIVE E-RESOURCES **कै से बनाए** ?

![](_page_15_Figure_1.jpeg)

![](_page_16_Figure_0.jpeg)

Step 7 : CREATE -> UPLOAD IMAGE/VIDEO/VR IMAGE/ 360 DEGREE VIDEO

Upload 360° video

![](_page_17_Picture_0.jpeg)

### Step 7 : CREATE -> UPLOAD VIDEO AS PER THIS EXAMPLE

"thinglink

![](_page_18_Picture_0.jpeg)

Ø

 $\land$  • ■ <del>6</del> 4× ENG  $\frac{0201}{16-09-2020}$  –  $\frac{1}{10}$ 

![](_page_19_Picture_0.jpeg)

## Step 9 : Add text and media **पर क्टलक करें।**

**Custom tags** 

![](_page_20_Picture_0.jpeg)

![](_page_21_Picture_10.jpeg)

## THE VILLAGE WAS MASSIVELY AFFECTED BY THE **1918 WHICH RESULTED IN FLOODS AND FAMINEN** THE DESTRUCTION OF THE CROP YIELDS.

"thinglink...

Kheda Satyagraha 25 minutes ago 品 (B)

![](_page_22_Picture_2.jpeg)

Embed media

Embed code:

![](_page_22_Picture_3.jpeg)

Share link

publishing for a wide audience, please change the visibility setting.

<iframe width="640" height="360" data-original-width="640" data-original-height="360"

frameborder="0" webkitallowfullscreen mozallowfullscreen allowfullscreen scrolling="no">

src="https://www.thinglink.com/videocard/1362525898854629379" type="text/html"

</iframe><script async src="//cdn.thinglink.me/jse/responsive.js"></script>

![](_page_22_Picture_4.jpeg)

Publish to social

Some scenes in this tour are not publicly available and will require the viewer to sign in. If you are

![](_page_22_Picture_5.jpeg)

![](_page_22_Picture_6.jpeg)

Download offline

![](_page_22_Picture_7.jpeg)

Donate lesson

**COPY CODE** 

CLOSE

![](_page_22_Picture_9.jpeg)

Step 10 : SHARE BUTTON -> CHOOSE ANY METHOD FROM GIVEN OPTIONS (छात्रों के साथ Interactive Content शेर करने के लिए)

# Live Demo

![](_page_24_Picture_0.jpeg)

Some scenes in this tour are not publicly available and will require the viewer to sign in. If you are  $\blacktriangle$ publishing for a wide audience, please change the visibility setting.

#### Embed code:

<iframe width="640" height="360" data-original-width="640" data-original-height="360" crc-"httpc://www.thinglink.com/videocard/1362525808854620370" type-"text/html"

![](_page_24_Picture_4.jpeg)

### Make an impact and help us create a free resource for teachers around the world!

Donating your ThingLink creations will make them searchable by other educators and students on ThingLink. Read more.

All submissions will be reviewed and approved for publishing by the ThingLink Education team. To submit and show your work in the right category, please fill in the following details:

Level:

![](_page_24_Picture_53.jpeg)

**Country:** 

### THINGLINK - ORGANS OF THE HUMAN BODY eg : = HUMAN HEART SPOTTED WITH VIDEO

![](_page_25_Picture_1.jpeg)

### **Free Teacher**

Create interactive images in public mode, no student seats

### **Free**

**FEATURES INCLUDE:** Interactive image editing Publish unlimited images Publish unlimited videos Virtual tour creation 1,000 views per year

### **START FOR FREE**

#### **MOST POPULAR**

**Premium Teacher for Classrooms** 

Create courses and assignments for students

**Starting at** 

\$35 /year

**FEATURES INCLUDE:** Starts with 60 students \$2 per additional student **Courses & assignments Collaborative editing Grading & feedback ThingLink logo removal** Microsoft Office 365 & Google logins **Microsoft Teams integration** 12,000 views per year

**Engagement analytics** 

#### **GET STARTED**

### **Schools and Districts**

Bring visual learning to existing LMS and collaborative platforms

**Starting at** 

\$1,000 /year

**INCLUDES ALL PREMIUM FEATURES.** AND:

Organization profile

360°/VR video publishing

Offline viewing

Premium support & training

SAML support for Single Sign-On

Connect your LMS through LTI **Unlimited views** 

**CONTACT US** 

### Settings

Image title:

Kheda Satyagraha -- My tribute to gandhi this

### **Privacy Settings**

 $\bullet$ My Organization Any member of your organization can access. Sign-in required. Learn more...

Public  $\bigcap$ 

> Anyone can find and access. No sign-in required. Learn more...

Unlisted

Anyone who has the link can access. No sign-in required. Learn more...

### Private

The content is available only to you. If it's located in a private folder, only members of that folder will be able to access it. Learn more...

CLOSE

**SAVE** 

×

# Some useful links

### **How to Get Started?**

• Click on the given link: [GETTING STARTED WITH THINGLINK](https://www.thinglink.com/video/1307373128543895553)

### **Important Resources**

- <https://www.thinglink.com/en-us/edu-options>
- <https://support.thinglink.com/hc/en-us/articles/360021963534-Uploading-content-upload-specifications>
- <https://support.thinglink.com/hc/en-us/articles/360021312294-Tag-Types>
- <https://support.thinglink.com/hc/en-us/articles/360022900133-Visibility-Settings>
- <https://support.thinglink.com/hc/en-us/articles/360035150353-Embedding-ThingLinks-into-your-site>
- <https://support.thinglink.com/hc/en-us/articles/360039821153-Using-ThingLink-with-ClassVR>
- <https://support.thinglink.com/hc/en-us/articles/360025086114-Using-ThingLink-with-Microsoft-Teams>
- <https://support.thinglink.com/hc/en-us/articles/360033826593-ThingLink-Virtual-Reality-VR->
- <https://support.thinglink.com/hc/en-us/articles/360024935613-Sharing-ThingLinks-in-full-screen>

### **[COVID CASES](https://www.thinglink.com/card/1281154382271873026)**  <https://www.thinglink.com/card/1281154382271873026>

### **Have fun with custom styling, icons and interactive content!**

This example is designed to be fun, purposeful and engaging during Halloween. DERTOUR wanted to market Halloween at the Europa-Park theme park and resort. Seeking to create a stunning, visual experience to bring their website content to life, DERTOUR creates an interactive map featuring many great attractions in the theme park that guests can experience. Turn up the sound! The tags might make you jump! <https://www.thinglink.com/card/1232668728588500997>

•Flaticon.com free vector icons (only .svg as custom icon) •Google drawings

# इंटरेक्टटव्स के लिए - THINGLINK

![](_page_29_Picture_1.jpeg)

![](_page_29_Picture_2.jpeg)

![](_page_29_Picture_3.jpeg)

## Mrs. Krupali Rathin Sanghvi

National ICT Awardee 2017 MIEE Master Trainer, Skype Guest Speaker TGT Computer Science – Udgam School for Children, Ahmedabad, Gujarat **Twitter Handle: - @Krupali Sanghvi Website: krupali-sanghvi.simplesite.com** [This Photo](http://dan4kent.wordpress.com/2011/12/31/family-values) by Unknown Author is licensed under [CC BY-SA-NC](https://creativecommons.org/licenses/by-nc-sa/3.0/)